# **Create Outlines on the Computer**

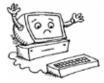

# LBS Level 4

Goal: Use Word '97 to create an outline.

#### **Learning Outcomes:**

- Use Word '97 to create a numbered list
- Use Word '97 to create a multi-level numbered list

#### **Contents:**

- Create a numbered list
  - a) Using the format menu
  - b) Using shortcuts
  - c) Changing the number format
  - d) Ending a list
  - e) Removing the numbering
- Create a multi-level numbered list
  - a) Using the format menu
  - b) Changing levels
  - c) Customizing the format
  - d) Ending a list
  - e) Removing the numbering
- Practice Exercises

### **Prerequisite:**

• Basic skills in word processing Microsoft Logos and all screens captured by permission of Microsoft

# **CREATE AN OUTLINE**

## Use a Numbered List

In Word 97 you can create an outline using the **BULLETS AND NUMBERING** feature.

To outline shorter passages, you will probably use a numbered list.

## **Creating an Outline**

1) The first step is to click on the *Format* menu

- a) Then, click on *Bullets and Numbering*.
- b) Choose the *Numbered* tab.
- c) Click on *a numbered format* that you want.
- d) Click *OK*.

| W Microsoft Word - Document2 Bullets and Numbering                                                                                                    | ? ×        |
|----------------------------------------------------------------------------------------------------|------------|
| Eile Edit View Insert Format Iools Table Window Help Bulleted Numbered Outline Numbered                                                                                                    |            |
|                                                                                                    | 1          |
| Normal Times New Bullets and Numbering                                                                                                    | L          |
| I I I I I I I I I I I I I I I I I                                                                                                    | II         |
| 3 3)                                                                                                    | III        |
| Image: Image: |            |
| A (a) (a)                                                                                                    | 1          |
|                                                                                                    | 2.         |
| Change Cas <u>e</u> B b) (b)                                                                                                    | 2.         |
| [] C C (C) (C) (C                                                                                                    | 3.         |
| Style Gallery                                                                                                    |            |
| List numbering                                                                                                    | Customize  |
| Background                                                                                                    | Customizer |
| Reset OK                                                                                                    | Cancel     |

- 2) A **shortcut** for making a numbered list
  - a) Press the *numbers bullet* on the *formatting toolbar*.
  - b) A numbered list will start automatically.

| W Microsoft Word - Document6                              |                  |
|-----------------------------------------------------------|------------------|
| Tile Edit View Insert Format Tools Table Window Help      | _ 문 ×            |
|                                                           | 🛱 ¶ 🖭 🗐 100% 🔹 🤦 |
| Normal • Times New Roman • 12 • B I U Ana D = = = = = = = | ▋▐゙゙゙゙゙゙ ぼ ぼ     |

- 3) A **shorter shortcut** to *create a numbered list automatically* as you type,
  - a) Type 1. or 1) or A. or a), followed by a space or a tab and any text you want.
  - b) When you press ENTER to add the next item in the outline, a number will be automatically entered.
- 4) *Type the outline* that you have made for your paragraph of passage.
  - a) Press *ENTER* after each item.
  - b) A number will automatically be entered at the start of the next item

#### 5) To *change the format* of the number.

Bullets and Numbering ? X a) Select the items Numbered Outline Numbered <u>B</u>ulleted b) Then click Bullets and Numbering on the Format menu. 1. 1) Click Numbered tab.<sup>-</sup> 2. 2) Ш c) None 3 3) ш Then click the format you want. d) 2. a) 1 З. В b) 2 С c) 4 3 6) To *adjust the spacing* between the number and the text, List numbering

🙆 Restart numbering

Reset

C Continue pr

- a) Click *Customize*.
- b) Then change the distance from the number position to text position.

### 7) To *finish the outline* list:

- a) Press *ENTER twice*.
- b) Or press *BACKSPACE* to delete the last number in the list.

Customize.

Cancel

OK

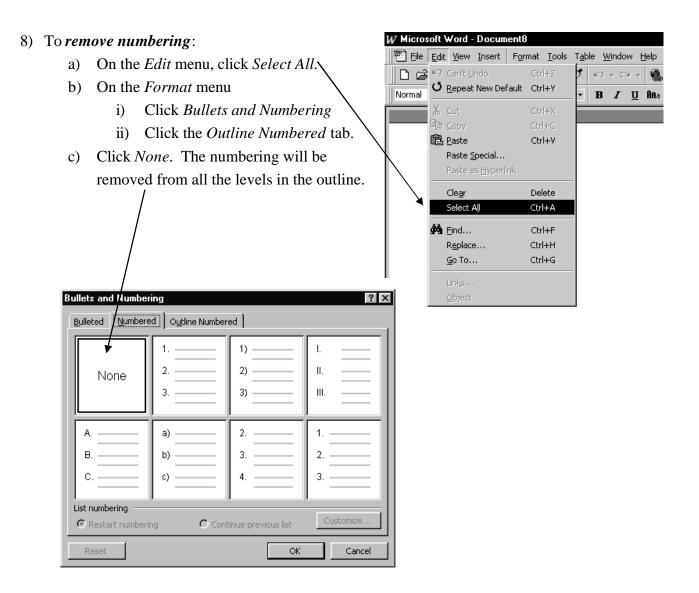

- 9) To *insert numbers* and letters *after* you have typed an outline:
  - a) On the *Edit* menu, click *Select All*.
  - b) Follow the steps in #1 on the previous page.
  - c) Or use the numbering bullet  $\blacksquare$  on the formatting toolbar.

(A number will appear at the start of each line that follows where you pushed ENTER.)

# **CREATE AN OUTLINE** How to Use a Multi-level Numbered List

In Word 97 you can create an outline using the **BULLETS AND NUMBERING** feature. An outline numbered list can have up to nine levels, but we will probably use only two or three levels but for outlining paragraphs and passages.

## **Creating an Outline**

- 1) The first step is to click on the *Format* menu
  - a) Then, click on *Bullets and Numbering*.
  - b) Choose the *Outline Numbered* tab.
  - c) Click on *a list format* that does not contain the text "Heading 1"
  - d) Click OK.

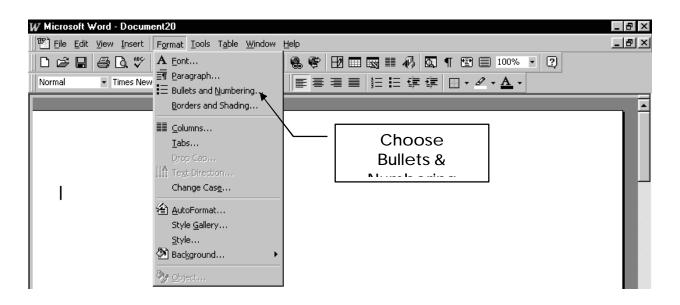

- 2) *Type the outline* that you have made for your paragraph of passage.
  - a) Press *ENTER* after each item.
  - b) A number will automatically be entered at the start of the next item.

- 3) To move a part of the outline to a *different level*, click anywhere in the item.
  - a) Then click *Increase Indent* on the Formatting Toolbar to move the sentence to the right one level. (Position the cursor at the start of the line and press *TAB* to do the same job.)

| W Microsoft V | vord - Docum                  | ent11           |                 |                |                |          |    |     |          |     |            |     |       |            |     |     |
|---------------|-------------------------------|-----------------|-----------------|----------------|----------------|----------|----|-----|----------|-----|------------|-----|-------|------------|-----|-----|
| Eile Edit     | ⊻iew Insert                   | F <u>o</u> rmat | <u>T</u> ools 1 | <u>a</u> ble ( | <u>W</u> indow | Help     | )  |     |          |     |            |     |       |            |     |     |
| 0 🖨 🖬         | 🖨 🖪 💖                         | X 暗             | 2 4             | ' m            |                | - 🤘      | 68 |     |          | Ð   | <b>Q</b> , | ¶ 🗄 |       | 100%       | - 2 | Ð 🗌 |
| Normal        | <ul> <li>Times New</li> </ul> | / Roman         | • 12            | B              | I              | <u>u</u> |    | :30 | I   ]= I | Ξ ∰ | ŧ          |     | . 0 . | <u>A</u> - |     |     |
|               |                               |                 |                 |                |                |          |    |     |          |     |            |     |       |            |     |     |
|               |                               |                 |                 |                | _              |          |    |     |          |     |            |     |       |            |     |     |

- b) Or click *Decrease Indent* on the Formatting Toolbar to move the sentence to the left one level. (Position the cursor at the start of the line and press SHIFT + TAB to do the same job.)
- 4) To *change the format* of the number or letter in the outline
  - a) On the *Format menu*,
    - i) Click Bullets and Numbering.
    - *ii)* Then click the *Outline Numbered tab.*
  - b) Click the *heading format* you want to modify.
  - c) Click Customize.
  - d) In the *Level or the Preview box*, click the heading level you want to modify.
  - e) *Change the options* that you want. For example,
    - i) You could change 1. to 1)—
    - ii) You could change to italics at one level.
    - iii) Or you could change the space between the number or letter and the text,

| Bullets and Numbering                                                                                                    | Customize Outline Numbered List                                                                                                    |
|----------------------------------------------------------------------------------------------------|----------------------------------------------------------------------------------------------------|
| Bulleted         Numbered         Outline Numbered           None         1         1         1           a)         1         1         1           a)         1         1         1           a)         1         1         1           a)         1         1         1           a)         1         1         1           a)         1         1         1           a)         1         1         1         1           a)         1         1         1         1         1           Article I. Headin         1         Heading 1         1         Heading 2           (a)         1         1         1         1         Heading 3           List numbering         List numbering         Article 1         Heading 3         1 | Level     Number format       I     I       I     I    < |
| Restart numbering     C Continue previous list     Customize      Reset     OK     Cance                                                                                                    | Text position a.                                                                                                    |

#### 5) To finish the outline:

- a) Press ENTER twice.
- b) Or press *BACKSPACE* to delete the last number in the list.
- 6) To *remove* outline *numbering*:
  - a) On the *Edit* menu
    - i) Click *Select All*.
  - b) On the *Format* menu
    - i) Click Bullets and Numbering
    - ii) Click the *Outline Numbered* tab.
  - c) Click *None*. The numbering will be removed from all the levels in the outline.
- 7) To *insert numbers* and letters *after* you have typed an outline:
  - a) On the *Edit* menu
    - i) Click Select All.
  - b) Follow the steps above.

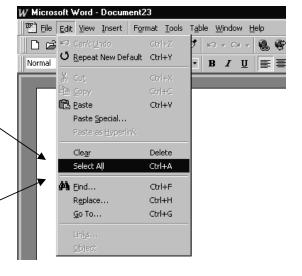

## **Practice Exercise:**

1. Type the following list as an outline, using three levels.

| Example:                                     | Vegetables | Fruits       | Breads        |  |  |
|----------------------------------------------|------------|--------------|---------------|--|--|
|                                              | Corn       | Pears        | Dinner Rolls  |  |  |
| 1) Flowers                                   | Beans      | Bartlett     | Bagels        |  |  |
| a) Roses                                     | Green      | Oranges      | Sliced Loaves |  |  |
| i) Florabund                                 | Yellow     | Apples       | White         |  |  |
| ii) Tea                                      | Kidney     | Granny Smith | Whole Wheat   |  |  |
| <ul><li>b) Peonies</li><li>i) Etc.</li></ul> | Peas       | Macintosh    | Sandwich Buns |  |  |
|                                              |            | Delicious    | Kaisers       |  |  |

Your Outline will probably look lie this

- 1) Vegetables
  - a) Corn
  - b) Beans
    - i) Green
    - ii) Yellow
    - iii) Kidney
  - c) Peas
- 2) Fruits
  - a) Pears
    - i) Bartlett
  - b) Oranges
  - c) Apples
    - i) Granny Smith
    - ii) Macintosh
    - iii) Delicious
- 3) Breads
  - a) Dinner Rolls
  - b) Bagels
  - c) Sliced Loaves
    - i) Multi Grain
    - ii) Whole Wheat
  - d) Sandwich Buns
    - i) Kaisers

Re-format your Outline to look like this:

- A. Vegetables Change 1) to A. a) Corn b) Beans i. Green ii. Yellow Change to Kidney iii. c) Peas **B.** Fruits a) Pears i. Bartlett b) Oranges c) Apples Granny Smith i. ii. Macintosh Delicious iii. C. Breads a) Dinner Rolls b) Bagels c) Sliced Loaves i. Multi Grain ii. Whole Wheat d) Sandwich Buns
  - *i.* Kaisers
- Reproduce sections #1 to #4 from the instructions for outlining text on the previous page.
   Try to have the same numbering, lettering, spacing and levels in your outline.